#### **Help screen.**

#### **Paste [https://developme.nh.org.au](https://developme.nh.org.au/) on the address bar This screen will come up and select Create new account**

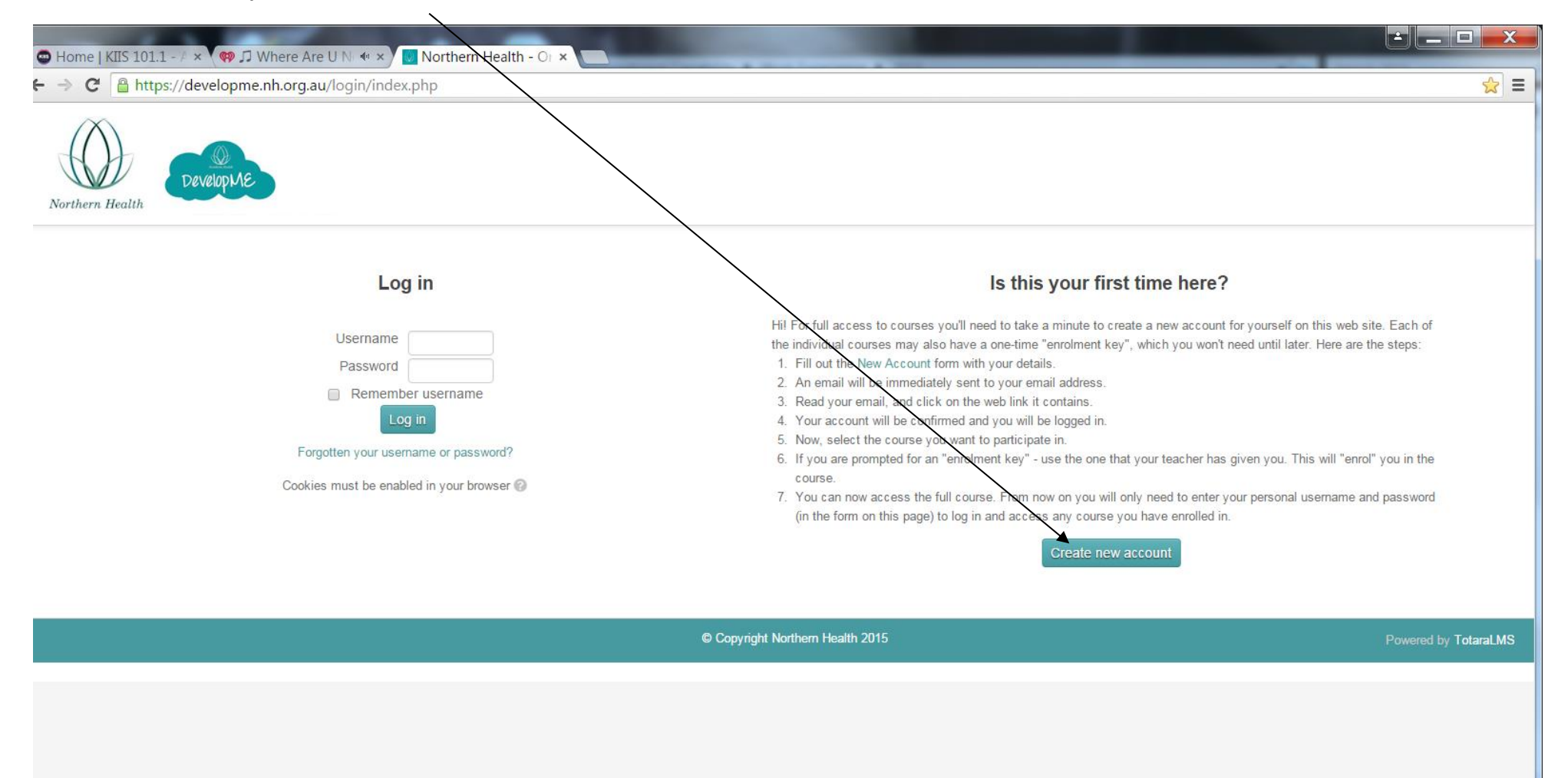

# $\leftarrow \rightarrow \textbf{C}$  **Attps://developme.nh.org.au/login/signup.php**

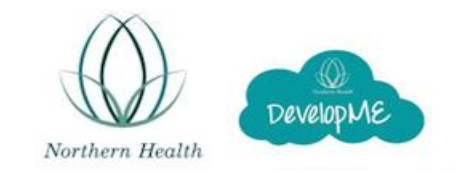

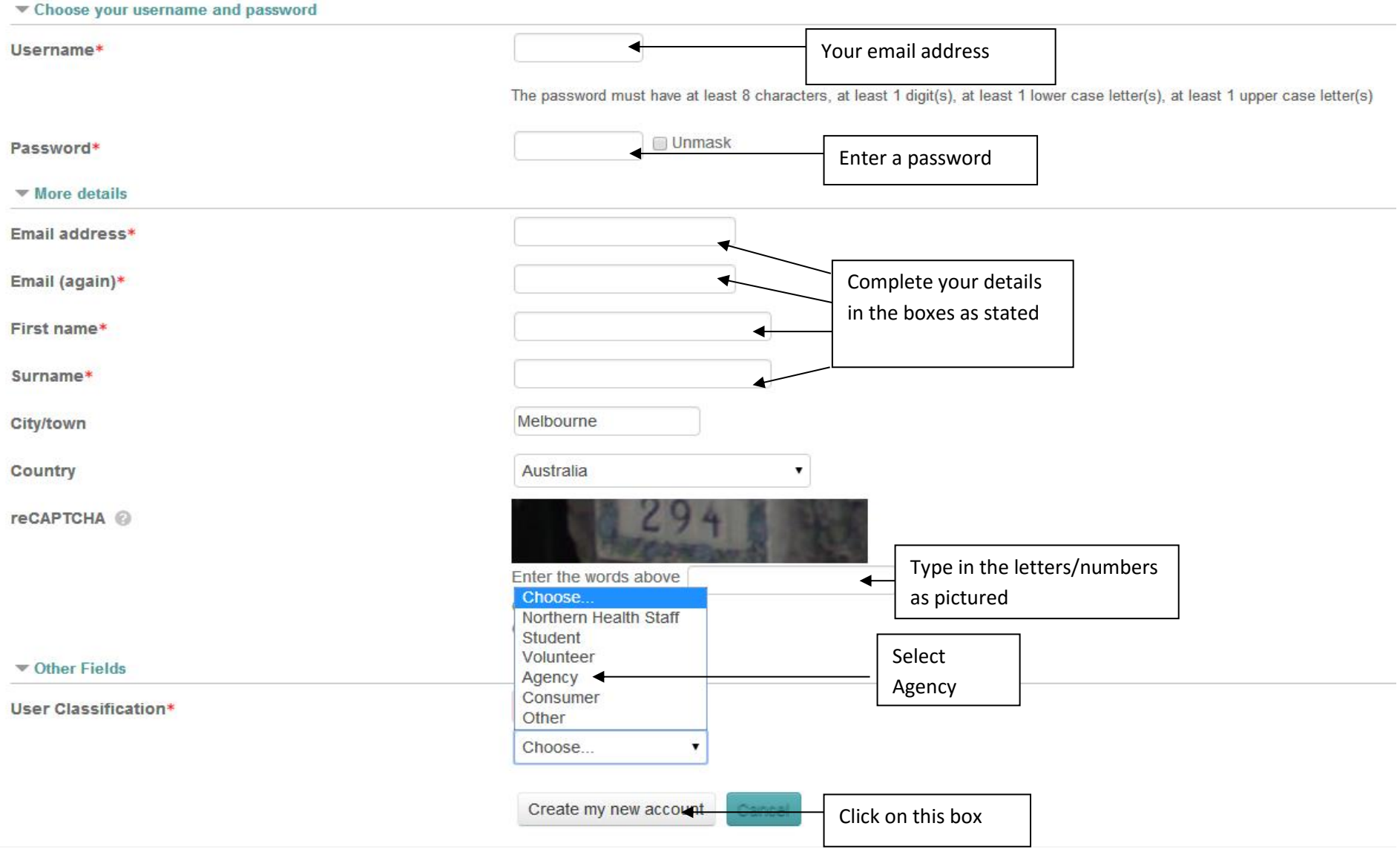

### **Select Northern Health Orientation. Please read and follow instructions**

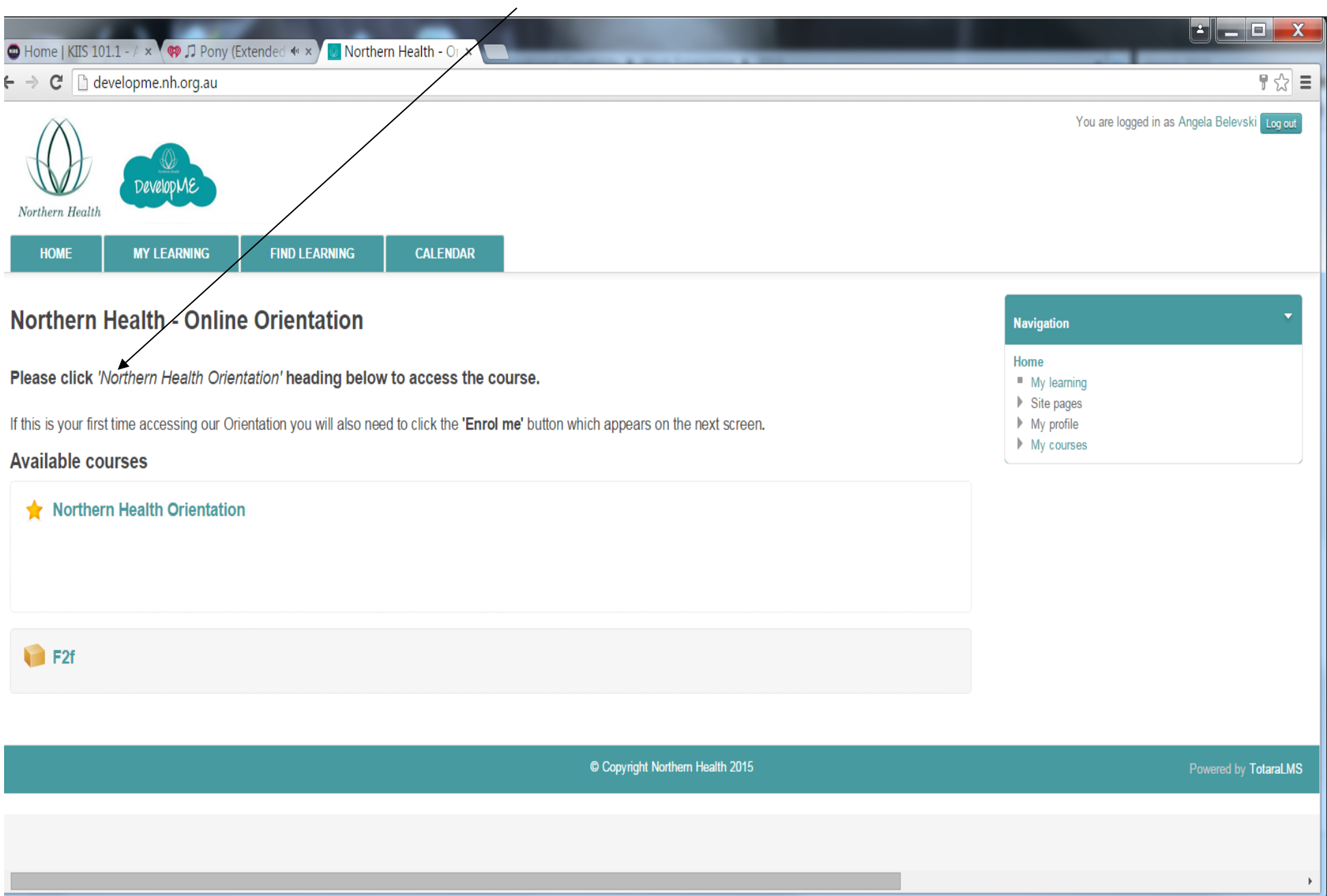

**In order for you to complete Module 1 to 4 you will need to go through videos, slides and check your knowledge.**

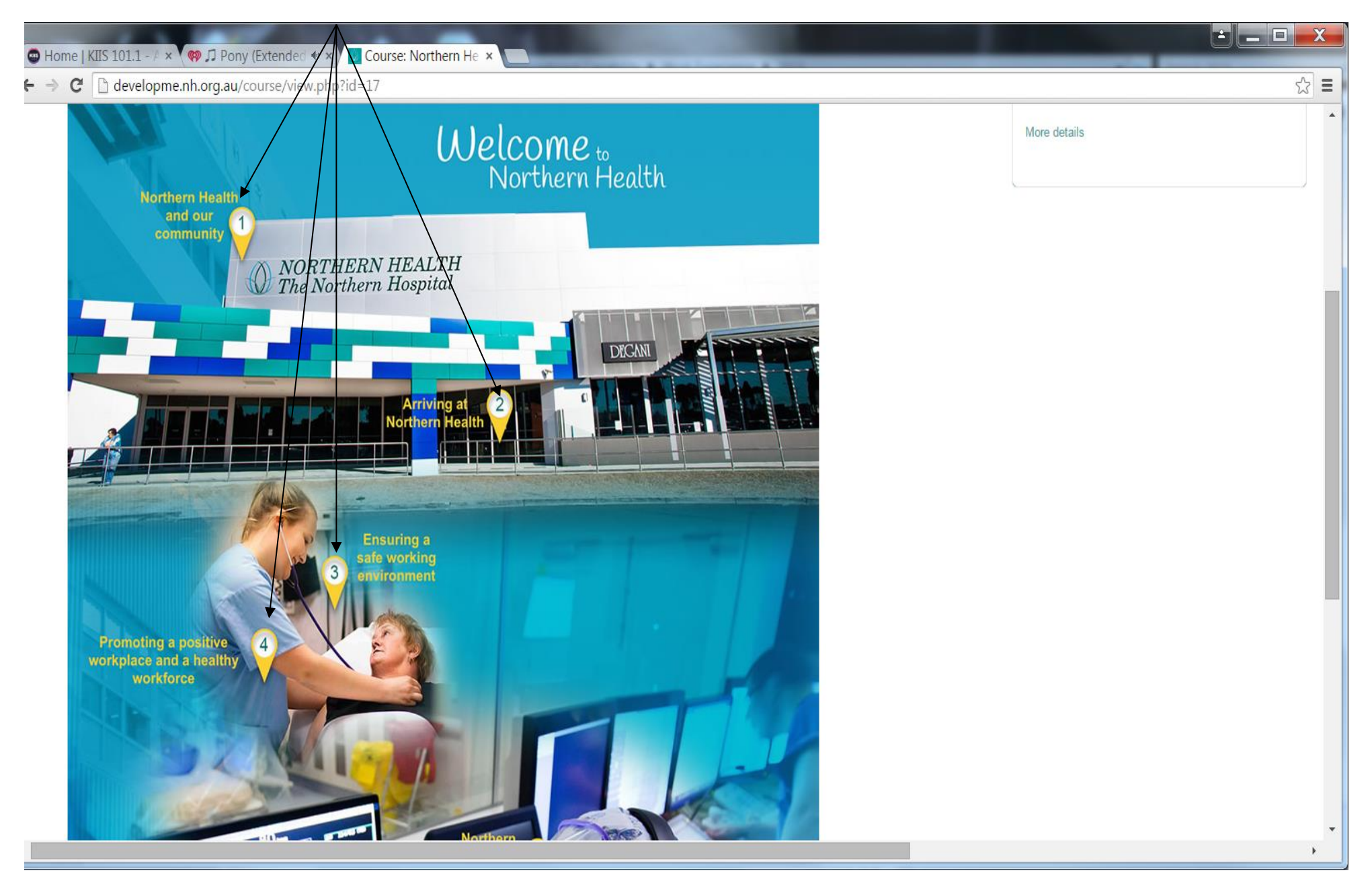

**How to check if you have completed each module.**

**On the right hand side of the screen, this bar this should be coloured in if this is not the case click on to show what part needs to be completed (see other screen shot below)**

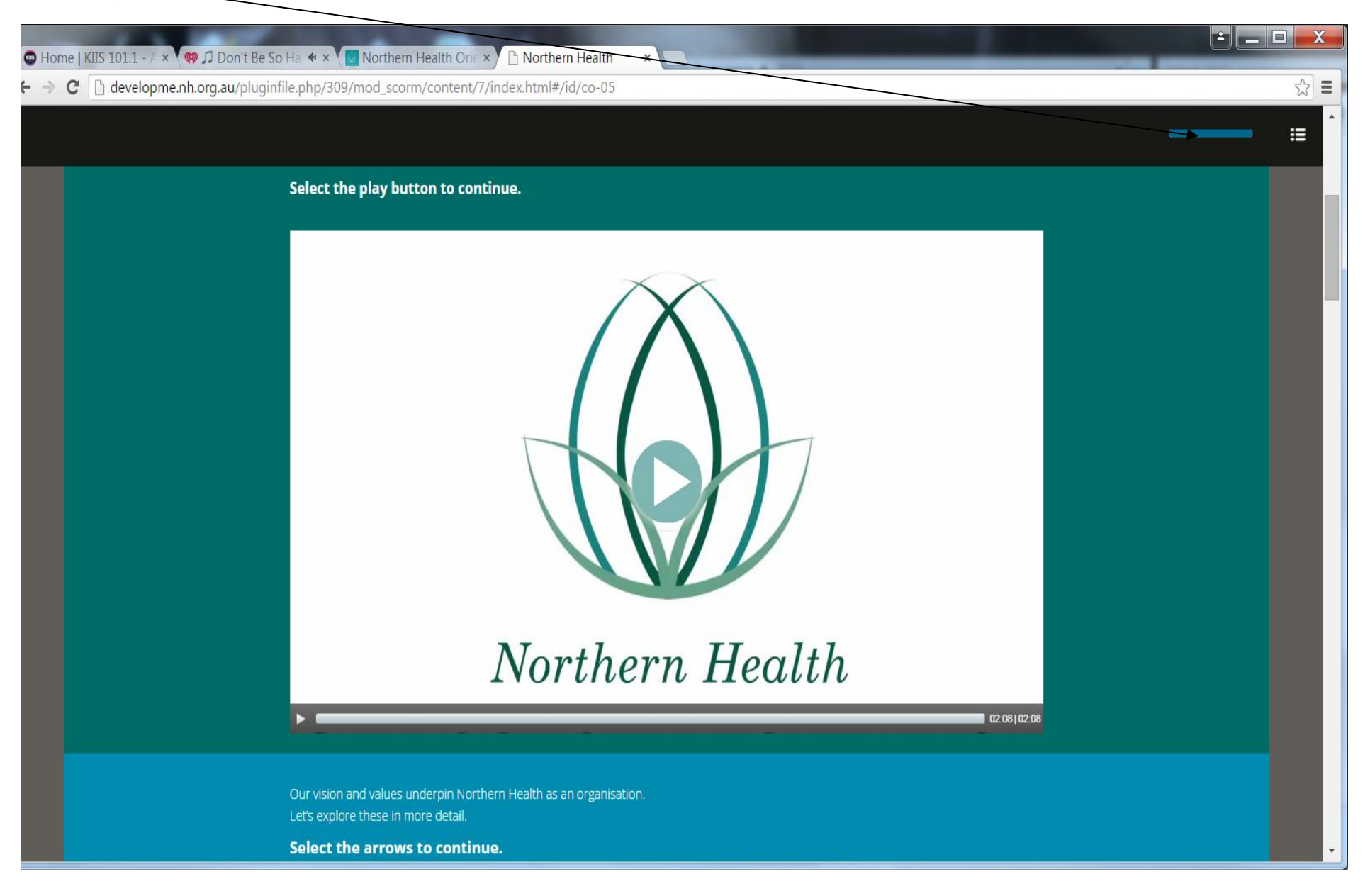

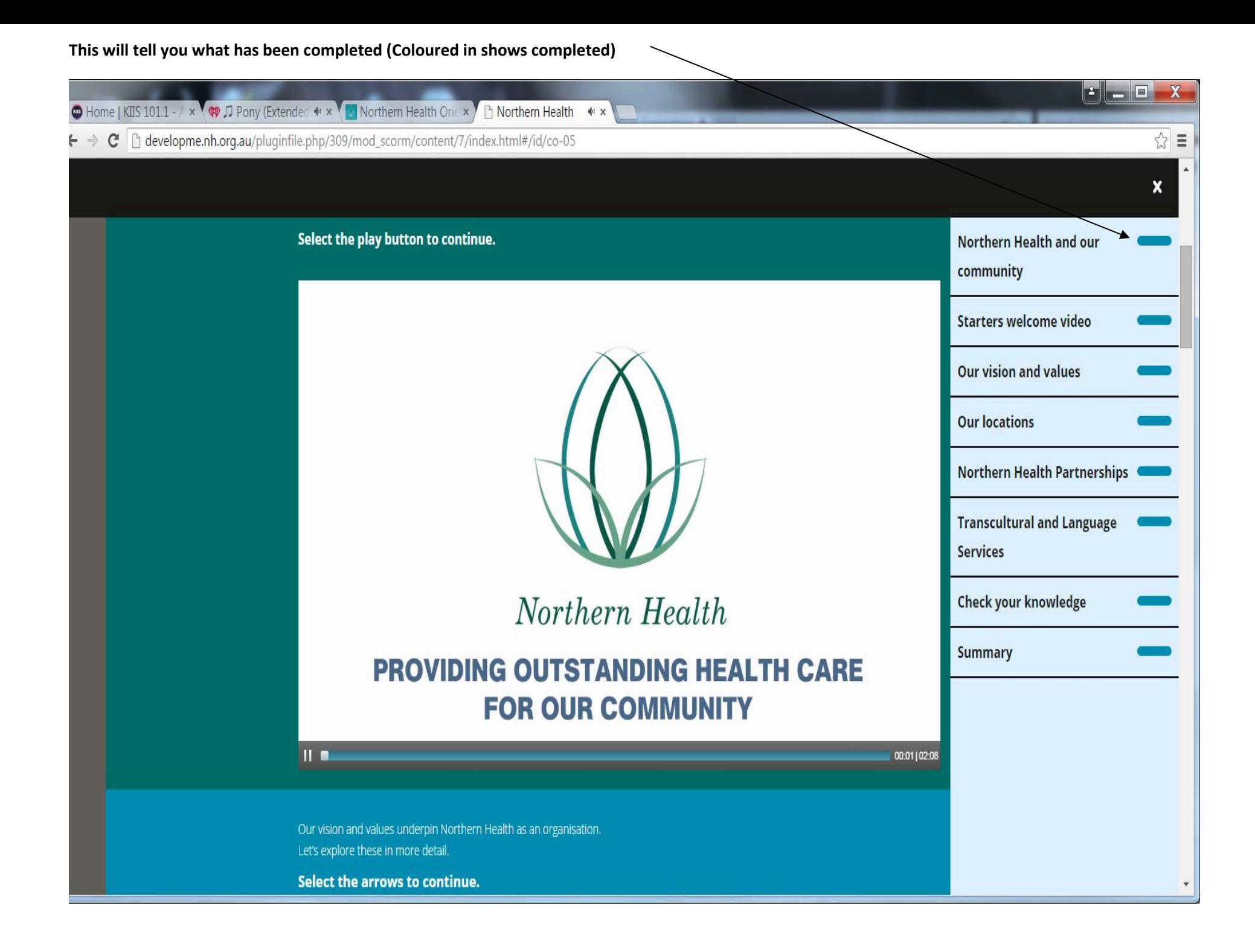

## **Click on more details**

 $\overline{\phantom{0}}$ 

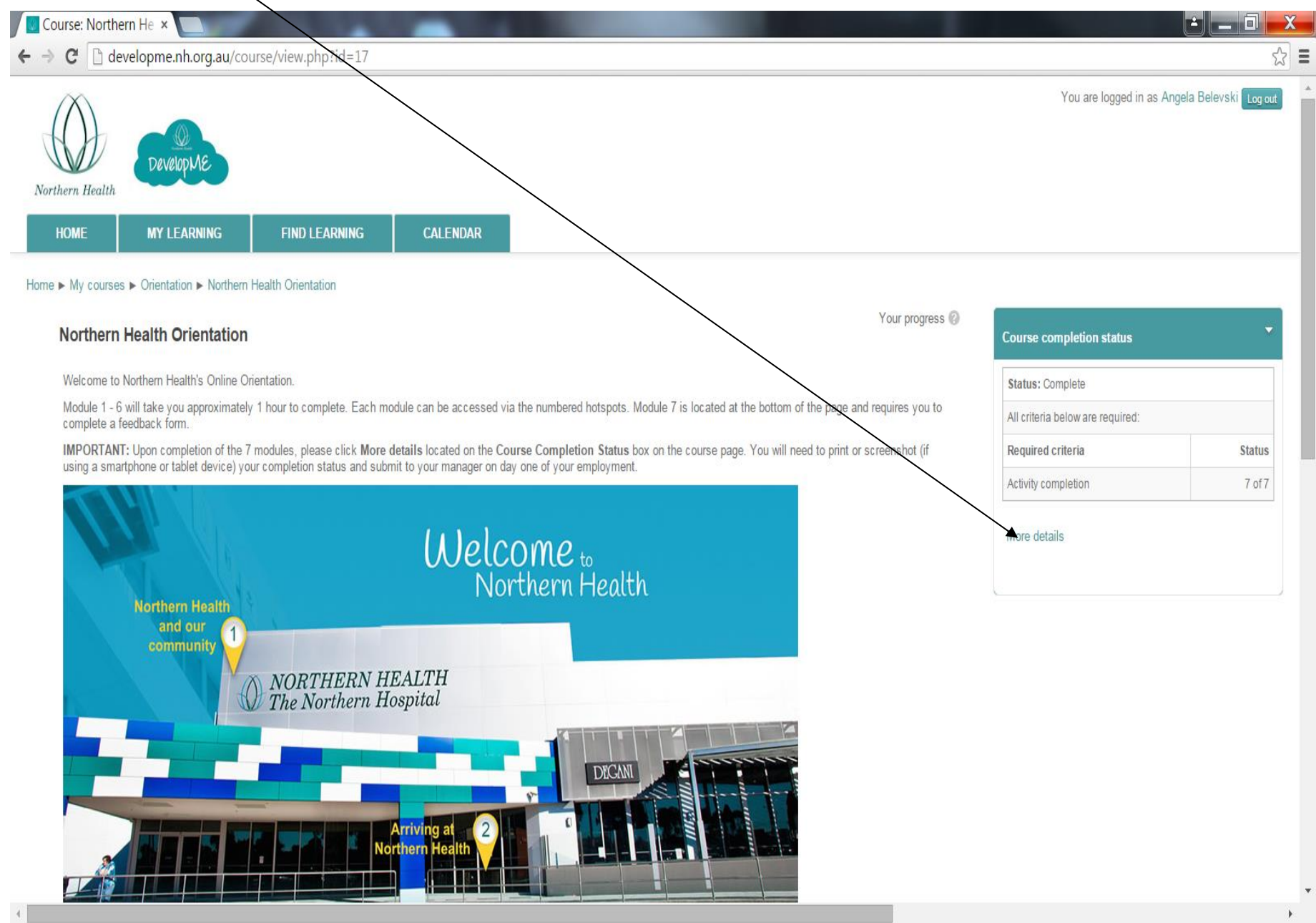

**Prior to commencing at Northern Health you must:**

#### **Print a screen shot of page of completion and present to your manager/appropriate NH contact person.**

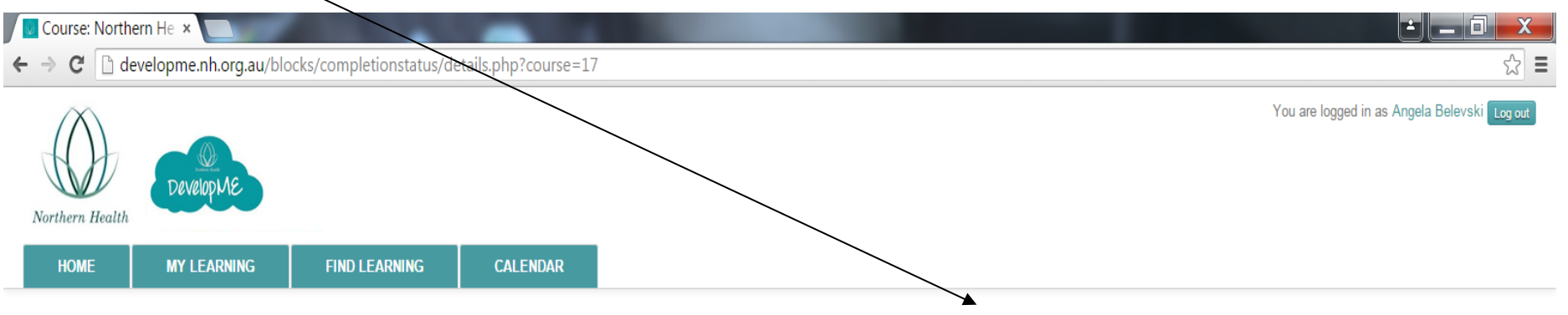

Home ► Courses ► Northern Health Orientation ► Completion progress details

StatusComplete

RequiredAll criteria below are required

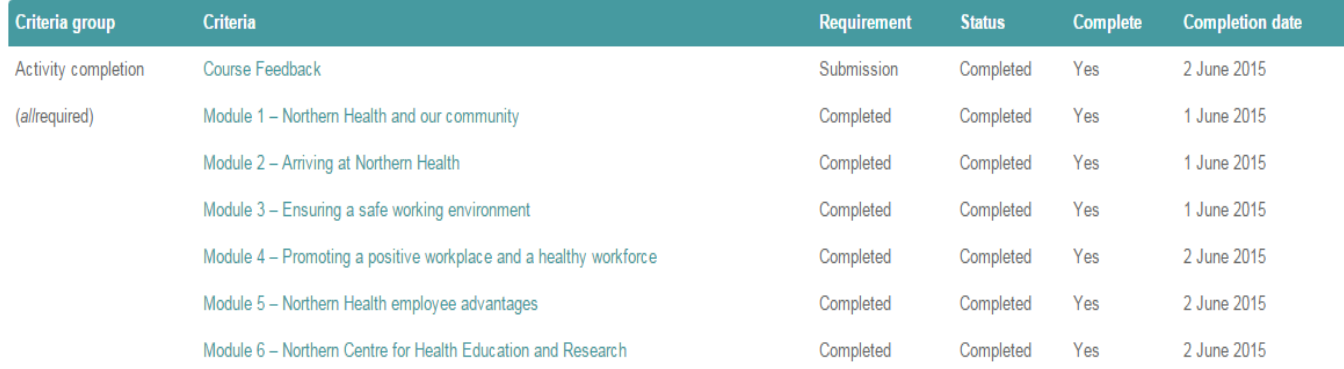

Return to course

© Copyright Northern Health 2015

Powered by TotaraLMS